# **Verbindung aufbauen**

Eine Verbindung zur Datenbank kann wie folgt aufgebaut werden:

\$pdo = **new** PDO('mysql:host=localhost;dbname=test', 'username', 'password');

## **Einfache Abfragen**

Nachdem eine Verbindung zur Datenbank hergestellt wurde, können SQL Statements wie folgt ausgeführt werden:

Hans Blutgesicht Bertha Ouälstein Viktoria Eisenfaust Eberhart Rostzange Emilia Frankenstein

```
$sql = "SELECT vorname, name FROM doktoren";
$query_rows = $pdo->query($sql); // liefert ein assoziatives array zurück.
keys sind die feldnamen.
foreach ($query rows as $row) {
   echo $row['vorname']." ".$row['name']."<br />";
```
}

# 0

**(A1)**

#### [Importiere die](https://info-bw.de/_media/faecher:informatik:oberstufe:php:phppdo:schule500_sus_keys.zip)

Tabellen der Schuldatenbank

in deine Übungsdatenbank.

Frage die folgenden Infos in deinem PHP Skript ab und gib sie wenn sinnvoll in einer HTML-Tabelle aus:

- Erstelle eine Klassenliste der 7a
- Erstelle eine Liste aller Schüler, die Salvador Dali als Betreuer haben.

Wieviele Schüler befinden sich in der Jahrgangsstufe 10?

# **Dynamische Abfragen**

Mit über Formulare kann man nun auch Eingaben des Benutzers in Abfragen einbauen, auf diese Weise werden die Abfragen dynamisch.

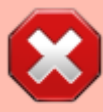

Grundregel der Webentwicklung: Vetraue keinem Datum, das dir ein Benutzer gibt. **Auf keinen Fall sollte man in einem produktiven System Benutzereingaben direkt in SQL Statements übernehmen.**[1\)](#page--1-0)

Eine **schlechte Idee** ist es also, das naheliegende zu tun:

```
// id wird in einem Formular vom Benutzer erfragt
if(isset($_POST['id'])) {
   $id = $POST['id'];
} else {
    die(" Es muss eine Datensatz ID angegeben werden!");
}
echo "Datensatz mit der ID $id: <br>";
$sql = "SELECT * FROM schueler WHERE id = $id";
$rows = $pdo->query ($sql) ;
foreach ($rows as $row) {
   echo $row['id'] . " " . $row['vorname']. " ".$row['nachname']. "<br />";
}
```
Dies funktioniert zwar, ist aber anfällig für sogenannte SQL Injections. Ein Angreifer kann über den POST-Parameter die SQL-Abfrage manipulieren und weiteren SQL-Code einschleusen. Im schlimmsten Fall werden dadurch sensible Daten ausgegeben, Tabelle verändert oder gar ganze Tabellen gelöscht. Gibt der Anwender nämlich ins Formularfeld beispielsweise folgendes ein: 1 OR id > 1

Werden alle Datensätze ausgegeben, denn an die Datenbank wird die Abfrage SELECT \* FROM schueler WHERE  $id = OR$   $id > 1$  geschickt.

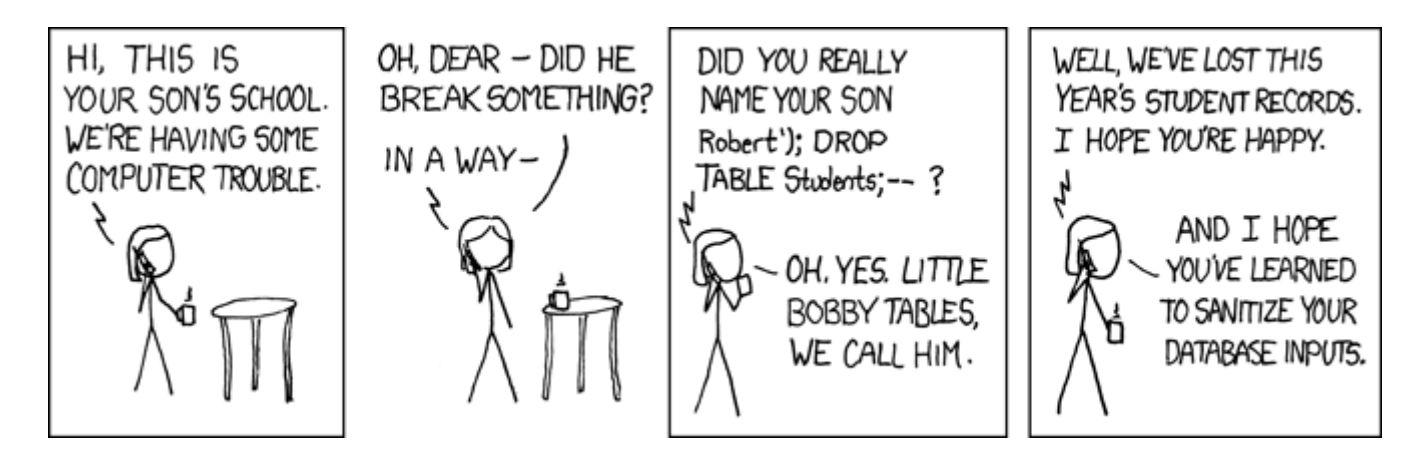

(Quelle: <https://xkcd.com/327/>, Lizenz [Creative Commons Attribution-NonCommercial 2.5 License](http://creativecommons.org/licenses/by-nc/2.5/).

# **Prepared Statements**

Um SQL-Injections zu unterbinden, sollte man prepared Statements verwenden. In dem Moment, in dem ihr Daten von Benutzern an die Datenbank übergebt, solltet ihr stets auf prepared Statements zurückareifen.

```
// id wird in einem Formular vom Benutzer erfragt
if(isset($_POST['id'])) {
   $id = $POST['id'];
} else {
    die(" Es muss eine Datensatz ID angegeben werden!");
}
echo "Datensatz mit der ID $id: <br>";
$statement = $pdo->prepare("SELECT * FROM scheme "echueller WHERE id = ?");$statement->execute(array($id));
foreach (\text{row} = \text{Statement} - \text{fetch}()) {
    echo $row['id'] . " " . $row['vorname']." ".$row['nachname']."<br />";
}
```
# 0

**(A2)**

Eine Vorlage für ein [HTML Formular mit angebundenem PHP Skript findest du hier.](https://info-bw.de/faecher:informatik:oberstufe:php:eingabe:start)

- Vollziehe die Beispiele oben nach, bestätige die SQL Injection.
- Erweitere das Formular so, dass man mehrere Parameter der Abfrage dynamisiseren kann. Verwende prepared statements.
- Mache Klassenlisten über ein Dropdown Formularfeld zugänglich (weitere Recherche nötig).
- [1\)](#page--1-0)

<https://www.ionos.de/digitalguide/server/sicherheit/sql-injection-grundlagen-und-schutzmassnahmen/>

From: <https://info-bw.de/> -

Permanent link: **<https://info-bw.de/faecher:informatik:oberstufe:php:phppdo:start>**

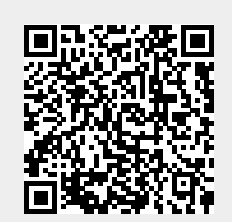

Last update: **26.04.2021 15:35**